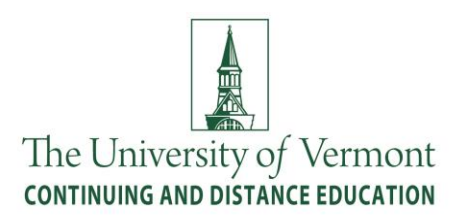

## **Frequently Asked Questions**

#### **What is my student status at UVM?**

As a high school student, you are enrolled at the University of Vermont through Continuing and Distance Education. Your designated status is as a non-degree CDE student with rights and privileges to UVM resources. Benefits include access to: library, parking, CATcard, Campus & Community Transportation, UVM athletic events and more.

## **How do I get a parking permit?**

Once you are a registered student, you can obtain a parking permit. You will need your student ID number.

All campus parking is by permit only. To obtain your permit, please visit UVM Transportation and Parking Services at Ira Allen School, 38 Fletcher Place, during posted business hours. Please do not hesitate to contact them with questions or concerns regarding permit eligibility, parking locations, and permit rates.

**Phone:** 802-656-8686 **Web:** [www.uvm.edu/~tpswww/](http://www.uvm.edu/~tpswww) **Email:** [parking@uvm.edu](mailto:parking@uvm.edu)

# **How do I obtain a UVM ID/CATcard?**

Your CATcard is available after you have registered for classes and is reactivated automatically each semester you enroll in a course. To obtain a CATcard, visit the CATcard Service Center in the Davis Center Building. Please contact the CATcard Office at 802-656-4509 or visit [www.uvm.edu/~catcard/](http://www.uvm.edu/~catcard) for hours. If you need assistance obtaining a CATcard, please contact Continuing and Distance Education at [learn@uvm.edu](mailto:learn@uvm.edu) or call 800-639-3210 or 656-2085.

#### **Do I need a CATcard?**

You do not need a CATcard, but this is considered your UVM ID. You can use the CATcard to take the CCTA bus for free, add points on your card for meals, reserve or check out books from the library, and enjoy discounts.

#### **Where do I find my class?**

Check your class schedule and room assignment online at [myuvm.uvm.edu](http://myuvm.uvm.edu/).

- Log in using your NetID and password
- Click on Student Schedule by Day and Time

• Select Spring/Summer 2014

## **What do I use my NetID for?**

Your NetID, which typically is 8 letters using your first initial and part of your last name (though this may vary – some have two numbers before the initial), is used to log into the web-based student system located at the "[myUVM](https://myuvm.uvm.edu/cp/home/displaylogin)" portal, and register for a course, check your bill, or request a transcript.

The first time you enter myUVM, you will be asked to create a security question. If in the future you forget your password, click on 'Password help" and choose the right option for re-setting your password.

#### **What do I use my Student ID for?**

Your Student ID is your 95# which is always a 9-digit number. You'll need this number to get your CATcard and activate your UVM email the very first time. In the future, you will need to use it when you ask a professor for electronic permission to register for a class.

## **What is the Myuvm portal page?**

As a student, you have access to the web-based student information system (SIS). You can access this system by going to myUVM at: [https://myuvm.uvm.edu](https://myuvm.uvm.edu/).

On the portal page you can access your UVM email, Blackboard, your schedule, account, grades, unofficial transcript and other resources such as the library, bookstore and student financial services.

#### **How will I be billed for my course?**

You will be notified via email to your UVM email address when your bill is available online. UVM does not send paper bills. Your bill will indicate your due date - **please note that your bill may be due before your classes begin.** Bills not paid by the due date are subject to a \$250 late fee and a hold on your student record. Accounts must be paid in full prior to future course registrations or receipt of grades, transcripts, or your diploma. Visit [www.uvm.edu/~stdfinsv](http://www.uvm.edu/~stdfinsv/) to view all bill and payment due dates.

PLEASE NOTE: If someone else will be paying your bill, you have the option to set up an authorized payer on your account. To do this, select the Student Financial Services option on your **Myuvm** portal page and you will find a link to set up an authorized payer.

#### **How do I set my parent/guardian up as an authorized payer?**

Log-in to your [Myuvm portal page](https://myuvm.uvm.edu/cp/home/displaylogin). Go to the Student Financial Services tab. Choose the link to Set Up and Authorized Payer. Once this is set up, the authorized payer will receive correspondence regarding your billing.

#### **Why is it important to use my UVM email?**

UVM email is UVM's official method of contact with students and staff. It is very important that you regularly check your UVM email or forward it to another e-mail account that you check regularly. Once you have activated your UVM email, you can read your email via the web at

[webmail.uvm.edu](https://webmail.uvm.edu/login.php) or you can access it in your myUVM account. Important messages from UVM, such as class cancellation notices, billing, announcements of special events, and financial aid communications will only be sent via your UVM email address. UVM professors also use email to notify you of any pre-class assignments or requirements. **Billing notifications will ONLY** be sent to your UVM email. It is extremely important to activate your UVM email and check it regularly.

### **Are You Registered for an Online Course?**

The University of Vermont's Blackboard site is at **bb.uvm.edu**. You will need your UVM NetID and password to log into Blackboard. This is the same username and password that you use to check your UVM email. If you have not yet established your UVM NetID or have forgotten your password, go to [www.uvm.edu/account.](http://www.uvm.edu/account) Click now to access Blackboard at [bb.uvm.edu.](http://bb.uvm.edu/)

- Learn about Blackboard.
- Ensure your computer has the necessary hardware/software requirements.

## **Where do I buy my books?**

Textbooks and other supplies can be purchased online or in-person through the UVM Bookstore located at the Davis Center Building. Visit **[uvmbookstore.uvm.edu](http://uvmbookstore.uvm.edu/)** for more information.